## **Appeler le portail des utilisateurs – Historique des appels**

[carrier.webex.com](https://carrier.webex.com/fr/call_history/)/fr/call\_history/

11 janvier 2019

<span id="page-0-1"></span>[Accueil](https://carrier.webex.com/fr/) | [Guides de l'utilisateur final](https://carrier.webex.com/fr/end_user_articles/) | Appeler le portail des utilisateurs - Historique des appels

## Que souhaitez-vous savoir :

La fonction Historique des appels fournit un rapport détaillé sur vos appels manqués, passés et reçus. Cette fonctionnalité peut être configurée à partir du Portail de l'utilisateur de l'application Calling.

[Introduction](#page-0-0)[retour en haut de la page](#page-0-1)

## <span id="page-0-0"></span>Introduction

La fonction Historique des appels fournit un rapport détaillé sur vos appels manqués, passés et reçus. Cette fonctionnalité peut être configurée à partir du Portail de l'utilisateur de l'application Calling.

**Remarque :** Seul l'administrateur du site peut configurer les utilisateurs dans le Portail de l'utilisateur de l'application Calling. Demandez à votre administrateur de site si vous n'avez pas accès au Portail de l'utilisateur de l'application Calling. Pour afficher un **Historique des appels** de votre numéro : 1. à partir du portail de l'**utilisateur de Calling**, cliquez sur la page **Historique des appels**. 2. À partir d'ici, vous êtes en mesure d'afficher vos appels entrants, sortants et en absence.

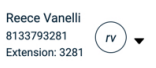

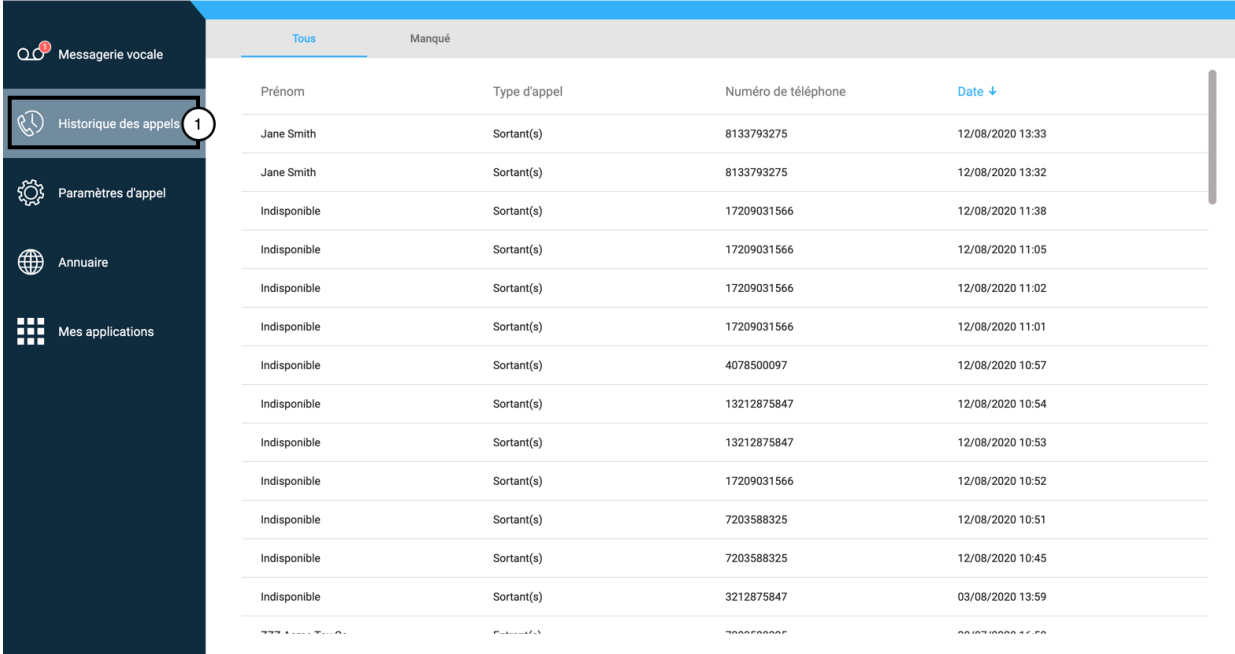

## **Cliquez sur l'image pour l'agrandir**

Copyright © 2018, Cisco Systems, Inc. Tous droits réservés.